**Wi-Fi Controller Network Connection Guide**

To connect a Wi-Fi controller to the network successfully, follow the below steps:

- 1) Set Wi-Fi Module parameters via "DiscoveryTool.exe".
- 2) Add the device to the ZKBioSecurity.

## **Chapter 1 Setting the Wi-Fi Module**

The "DiscoveryTool.exe" is for device searching and parameter-setting on the PC

1. Connect the Wi-Fi module to PC via a Ethernet cable, and power on. Then start the [Discovery Tool], click [Discover]. Wait for 30 sec.

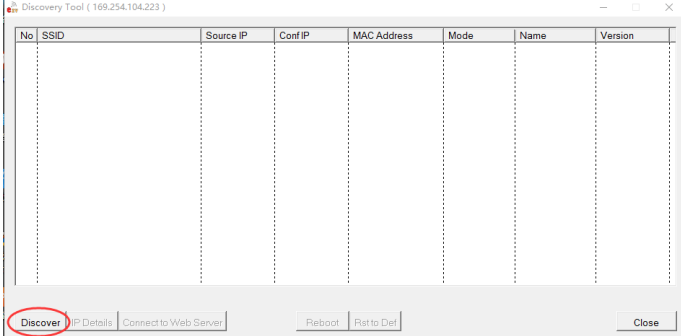

## 2. The search result is shown below. Click once to select

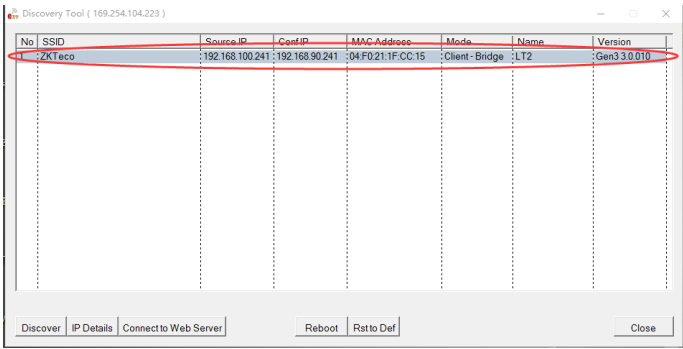

## 3. Click **IP Details** to view and modify the IP address.

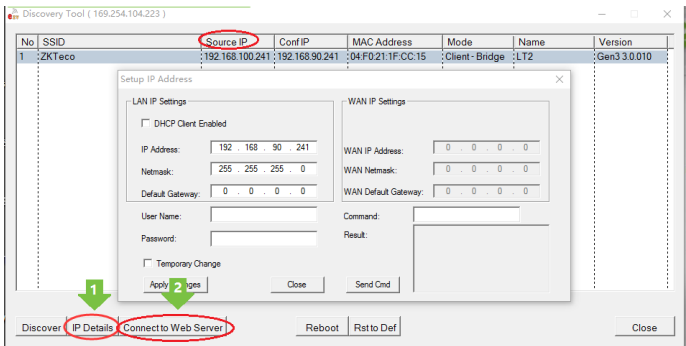

Note: Make sure that the Wi-Fi module and the PC on the same network segment.

4. Click **Connect to Web Server** or double-click the searched results to access the Web screen.

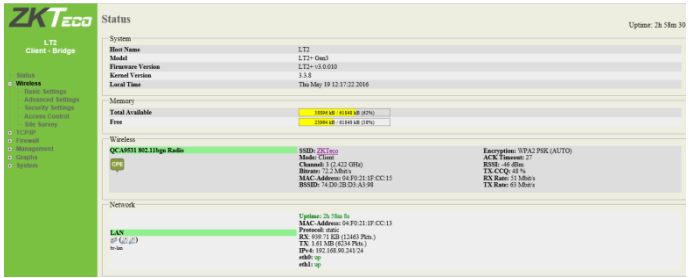

**Note**: If fail to access the Web interface, please check the module's IP (or modify as step 3 again).

5. Go to **Wireless > Site Survey** on the left..

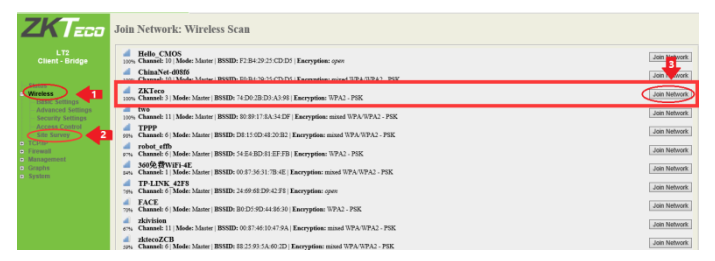

6. Click [Join Network], type the correct password, then click [Submit] to connect the module to the router.

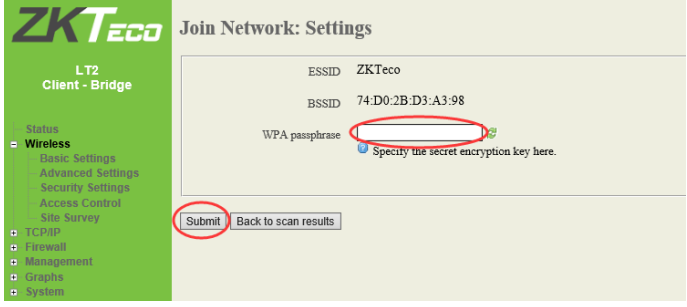

7. Set router parameters.

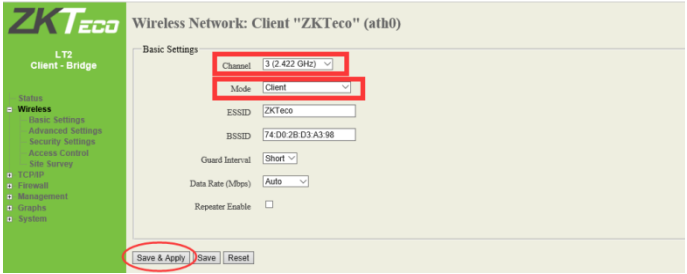

Note:

(1) Ensure that **Channel** and the router are in the same band, set **Mode** to **Client**, and click **Save & Apply** (Normally, no modification is required). Then, the Wi-Fi module restarts. It beeps during restart with the yellow and red indicators as off. The Wi-Fi module beeps again after successfully restart, and the yellow and red indicators are on. **The restart takes about 1 min.**

(2) Remove the network cable between the Wi-Fi module and the PC and connect the PC to the wireless router.

## **Chapter 2 Adding the Device to the ZKBioSecurity**

**Log in to the ZKBioSecurity:**

Method 1: Login through the LAN ( Local Area Network ).

Method 2: Login on the PC that installed the ZKBioSecurity.

Go to **Device** > **Add Device**, search for the device, locate the controller IP address that has been set, and then add the device.

**Note:** If the software successfully search the device and the device is added successfully, the communication is normal.

For details about other operations, see the *ZKBioSecurity Software Description* and *Controller User Manual*.